# Job Search Checklist

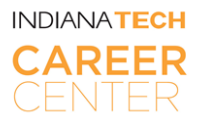

## LinkedIn Profile

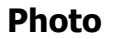

Include a professional-looking profile photo. That multiplies the chances of your profile being found on LinkedIn by 70%.

#### **Headline**

Get noticed with a strong keyword headline that describes how you want to be known on LinkedIn. (E.g. Psychology student at Indiana Tech).

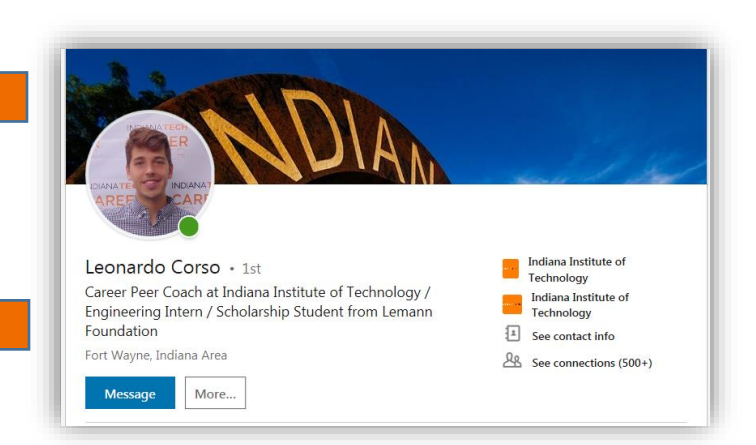

#### **Summary**

Write a brief description of your professional background and objectives.

Full time Engineering/Business Administration bachelors student looking for internships related to Industrial & Manufacturing Engineering, and Business Administration areas in any part of the world! Currently living in Indiana, USA.

### **Experience**

List all the jobs you've had/have, along with brief descriptions of each position.

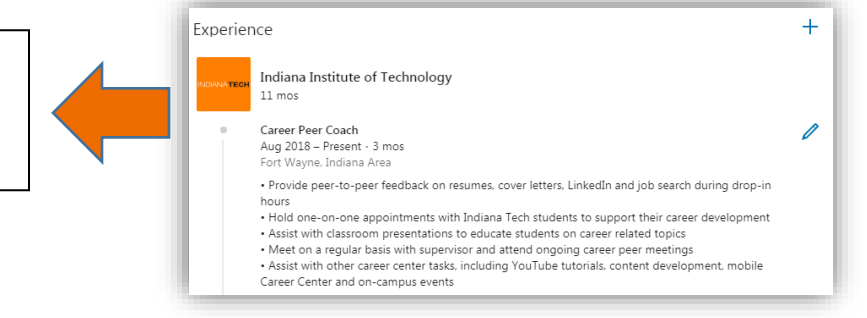

#### **Education**

Add every [school](https://www.linkedin.com/school/indiana-tech/) and college/institution you've attended. Make sure you include your program and dates of attendance!

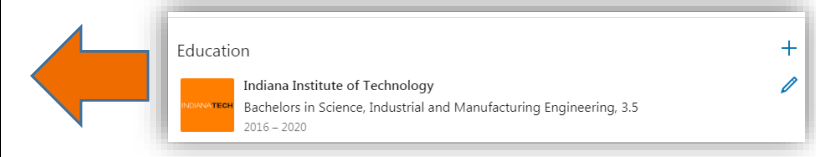

#### **Skills & Expertise**

Include at least 5 important and specific skills/abilities to your profile.

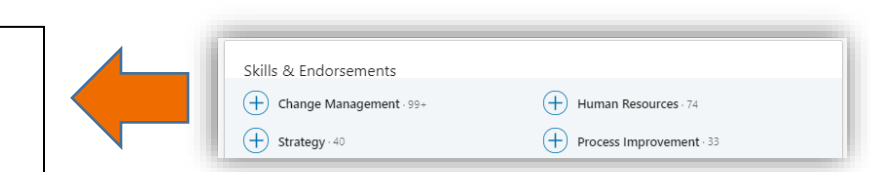

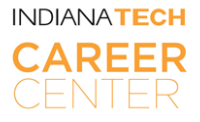

### **Recommendations & Endorsements**

Get recommendations and endorsements from former colleagues, professors, clients, supervisors, and classmates.

### **URL**

[Customize your profile URL](https://www.linkedin.com/help/linkedin/answer/87/customizing-your-public-profile-url?lang=en) and put it on your website, resume, email signature, and business cards so you can bring attention to your profile.

### **Location & Industry**

Add your industry and ZIP code so recruiters looking for candidates are more likely to find you.

#### **Customizing Your Public Profile URL** Edit your public profile URL Promote your public profile and allow others to easily identify you Customize your URL<br>In search results by changing or customizing your public profile

### **Settings**

### **Privacy Settings**

Control what information access others have about you and what types of notifications are sent out to your network. Also, add all your email addresses, so losing access to your account can be avoided.

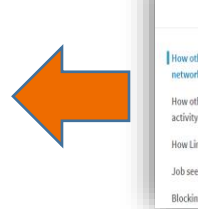

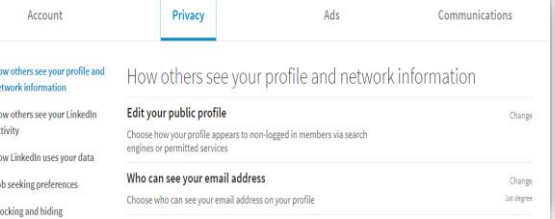

## Using Your Network

Grow your network by searching your email contacts and finding people you may know. Connect with classmates, supervisors, professors, and the Career Center staff.

Research past school and college alumni to see where they are working/have worked and create a professional network.

Ask for introductions/recommendations from your connections to get noticed by companies you're interested in working for.

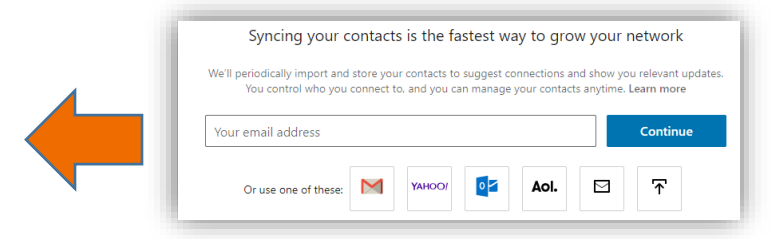

Share updates and interact with your network – like interesting articles, links to videos, or presentations.

Revised on 09/06/2019

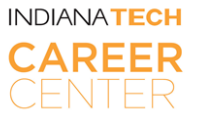

### Job Search

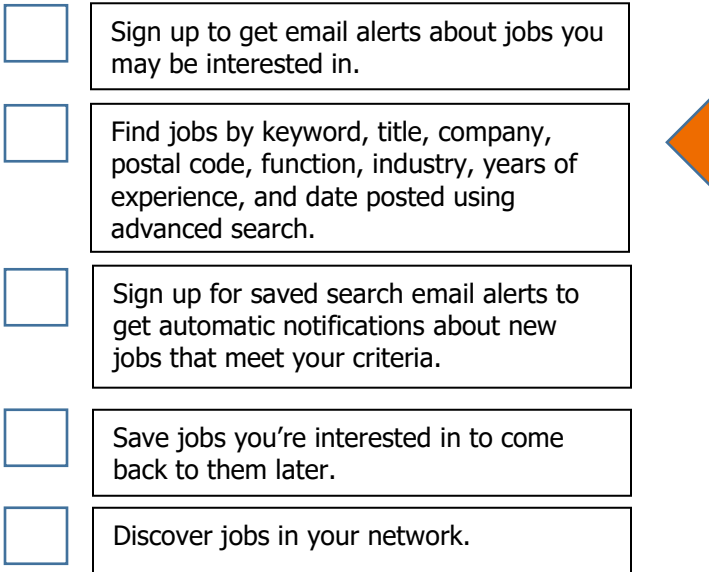

### Applying For Jobs

Get your resume and cover letter uploaded to your profile, so they are ready to be used when needed.

 $\theta$  so Jobs you may be interested in  $\langle \ \rangle$  $\mathbf{M}$ 

> It's possible to keep track of job applications through the Jobs homepage. There you can see who you applied to, when, and if the applications has been viewed yet.

Use the InMail feature to contact whoever posted a job opening in your network.

## Company Pages

Learn the latest news about a company's products and services, business activity, employees, job opportunities, and more.

See how you're connected to each company through your 1st, 2nd and 3rd degree connections. That can help opportunities show up.

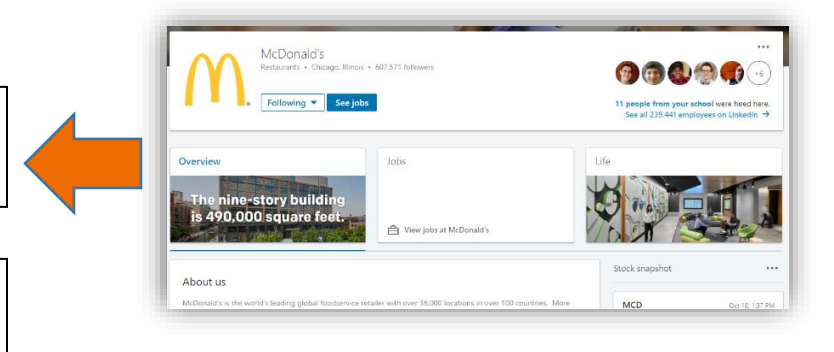

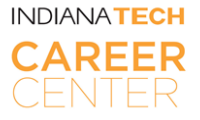

OATIO Invite members About this Group

This group is for Indiana Tech alumni and students and students are career-related information, post or sear<br>jobs/internships, and engage in career exploration

Find statistics related to employees past, companies benefits, salaries and more.

Follow companies you're interested in to get updates from them on your LinkedIn homepage/feed. Make sure to follow [Indiana Tech's Career Center's page!](https://www.linkedin.com/company/indiana-tech-career-center/)

Post

Indiana Tech Career Center

CAREER A

Start a new conversation in this group

( El Images ) ( El Video )

### LinkedIn Groups

Join Groups in which you're interested, find relevant info to your professional interests: alumni groups, industry groups, geographic groups, and more.

Use groups to share knowledge, make new connections, find job opportunities, and more. Make sure to join the Indiana [Tech Career Center group.](https://www.linkedin.com/groups/3436144/)

## Job Seeker Premium – Requires a Paid Subscription

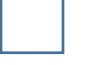

### **InMail**

Use the InMail feature to communicate with individuals you aren't connected with such as hiring managers, recruiters, or other insiders at companies you're interested in that you wouldn't be able to with a free account.

### **Featured Applicant**

Apply to jobs as a Featured Applicant to get your resume and applications sent to the top of the applicant list.

#### **Salary Search Filter**

Narrow job search results by salary range and see estimated salary data for each job listing. Steps: Go to the jobs page, search for a specific position somewhere, click in all filters, and select the salary range desired.

### **Job Seeker Group**

Join a private LinkedIn Group of job seekers, career experts, and broad your network with a feature that feature that expends your opportunities.

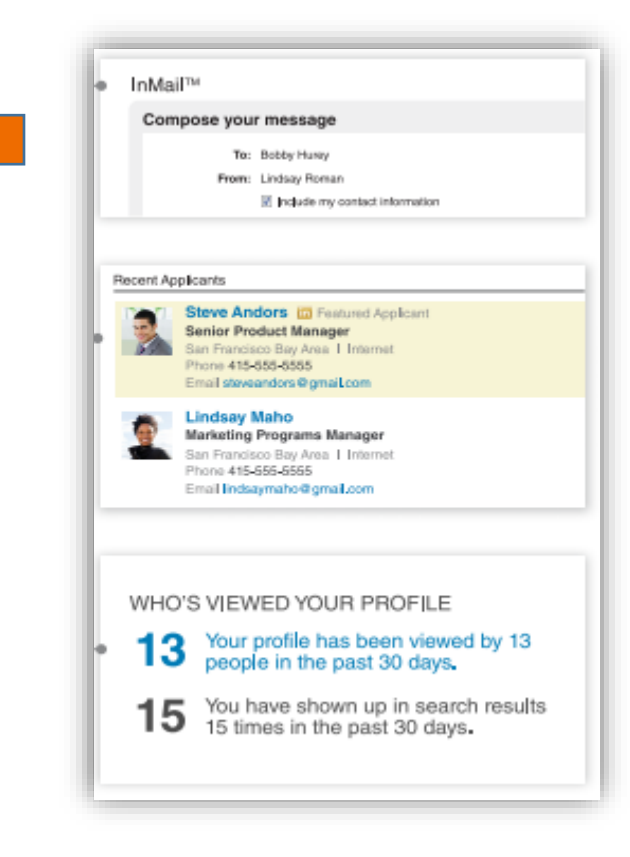

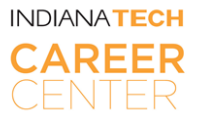

### **Job Seeker Badge**

Turn it on or off from the Premium Badge section on your Settings page.

### **Open Link**

Join the Open Link network to let anyone on LinkedIn contact you about job opportunities for free.

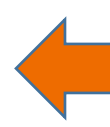

#### **Open Profile and Messages - Overview**

The Open Profile Premium feature allows anyone on LinkedIn to contact a Premium member for free, The Open From the Fermium Feature anows anyone on Ennexum to contact a Fremium internet for the event of the profession of the sender's network. All LinkedIn members can see the full profiles of Premium members who have en

### **Who's Viewed My Profile**

See the full list of the people that have seen your profile, and also find details on how they found you.

### For More Help, Please Come To The Career Center!

Indiana Tech Career Center | [www.careercenter.indianatech.edu](http://www.careercenter.indianatech.edu/) [| CareerCenter@IndianaTech.edu](mailto:CareerCenter@IndianaTech.edu) | 260-422-5561 ext.2217

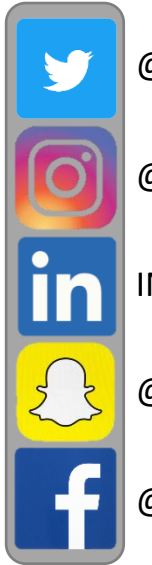

@INTECHCAREER

@INDIANATECH\_CC

INDIANA TECH CAREER CENTER

@INDIANATECH\_CC

@INDIANATECHCAREERCENTER